# 提取基於類的QoS詳細資訊以針對使用SNMP的 控制平面

### 目錄

簡介 必要條件 需求 採用元件 程式 其他資訊 相關資訊

## 簡介

本文說明如何提取與針對使用簡單網路管理通訊協定(SNMP)的控制平面應用的Class Based Quality of Service(QoS)詳細資訊(CISCO-CLASS-BASED-QOS-MIB)相關的各種值。

### 必要條件

#### 需求

- Net-SNMP或任何類似的基於命令列的實用程式,運行在基於UNIX的作業系統上,從思科裝置 輪詢SNMP管理資訊庫(MIB)。Net-SNMP是第三方開放原始碼實用程式,可從此處下[載。](http://www.net-snmp.org/)
- 確保已配置控制階段管制(CoPP)。

#### 採用元件

本文中的資訊係根據以下軟體和硬體版本:

- Cisco IOS<sup>®</sup>軟體版本12.0(3)T或更新版本
- Cisco Catalyst 6500系列交換器
- [Cisco SNMP物件導覽器](//tools.cisco.com/Support/SNMP/do/BrowseOID.do)

本文中的資訊是根據特定實驗室環境內的裝置所建立。文中使用到的所有裝置皆從已清除(預設 )的組態來啟動。如果您的網路正在作用,請確保您已瞭解任何指令可能造成的影響。

程式

1. 獲取控制平面的ifindex(1.3.6.1.2.1.2.2.1.1),如以下示例輸出所示: show snmp mib ifmib ifindex | include Cont

Control Plane: Ifindex = 268 您也可以使用SNMP達成此目的,如以下範例所示: UNIX #**snmpwalk -v2c -c**

IF-MIB::ifDescr.**268** = STRING: Control Plane 請注意,在此輸出中,ifIndex為268。 獲取路由器中對應的IfIndex的cbQosIfindex(1.3.6.1.4.1.9.9.166.1.1.1.1.4: 2. UNIX # **snmpwalk -v 2c -c** 

1.3.6.1.4.1.9.9.166.1.1.1.1.4 | grep -i **268** 

SNMPv2-SMI::enterprises.9.9.166.1.1.1.1.4.**225** = INTEGER: **268** cbQosPolicyIndex(1.3.6.1.4.1.9.9.166.1.1.1.1.1)為225。

3. cbQosCMName(1.3.6.1.4.1.9.9.166.1.7.1.1.1)是檢索路由器上配置的類對映名稱的MIB對象。 這會導致使用它們的索引設定的各種類對映的輸出。例如 ,cbQosConfigIndex(1.3.6.1.4.1.9.9.166.1.5.1.1.2)。 UNIX #**snmpwalk -v2c -c**

範例

UNIX # **snmpwalk -v2c -c**

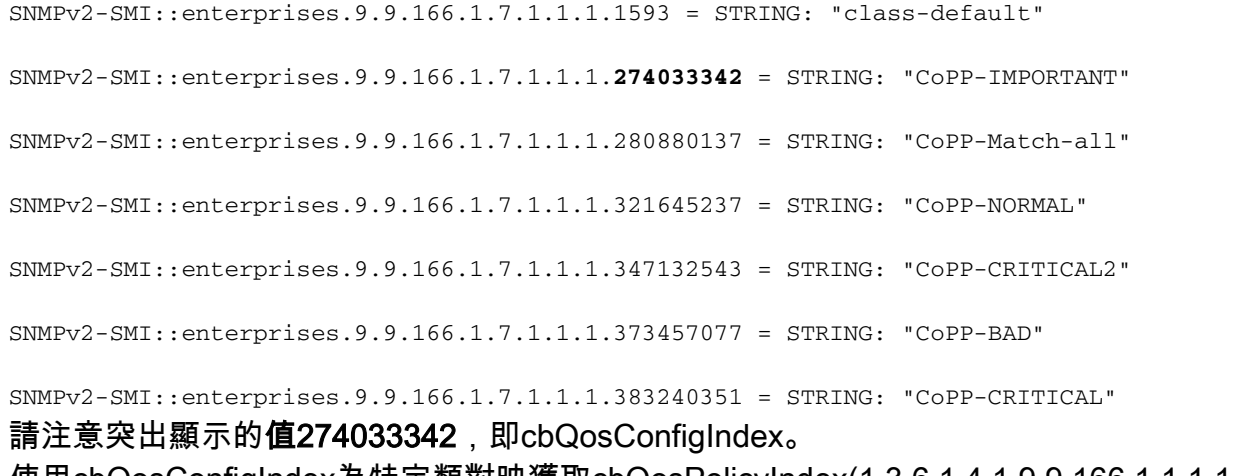

4. 使用cbQosConfigIndex為特定類對映獲取cbQosPolicyIndex(1.3.6.1.4.1.9.9.166.1.1.1.1.1)和

cbQosObjectsIndex(1.3.6.1.4.1.9.9.166.1.5.1.1.1)。此步驟中的示例說明如何監控class-map CoPP-IMPORTANT: UNIX #**snmpwalk -v2c -c**

在以下輸出中搜尋274033342(突出顯示的步驟3中的值)以獲取OID(對象識別符號)輸出 : UNIX #**snmpwalk -v2c -c**

#### 範例

UNIX# **snmpwalk -v2c -c**

SNMPv2-SMI::enterprises.9.9.166.1.5.1.1.2.**225**.**131072** = Gauge32: **274033342 <<<< Match these value**

cbQosConfigIndex為27403342,cbQosPolicyIndex為225,cbQosObjectsIndex為131072。 現在,我們有各種選項來輪詢策略對映中的特定資料:

- +—R 計數器cbQosCMPrePolicyPktOverflow(1)
- +—R 計數器cbQosCMPrePolicyPkt(2)
- +—R— Counter64 cbQosCMPrePolicyPkt64(3)
- +—R 計數器cbQosCMPrePolicyByteOverflow(4)
- +—R 計數器cbQosCMPrePolicyByte(5)
- +—R— Counter64 cbQosCMPrePolicyByte64(6)
- +—R 測量cbQosCMPrePolicyBitRate(7)
- +—R 計數器cbQosCMPostPolicyByteOverflow(8)
- +—R 計數器cbQosCMPostPolicyByte(9)
- +—R— Counter64 cbQosCMPostPolicyByte64(10)
- +—R 測量cbQosCMPostPolicyBitRate(11)
- +—R 計數器cbQosCMDropPktOverflow(12)

+—R — 計數器cbQosCMDropPkt(13)

+—R— Counter64 cbQosCMDropPkt64(14)

+—R — 計數器cbQosCMDropByteOverflow(15)

+—R — 計數器cbQosCMDropByte(16)

+—R— Counter64 cbQosCMDropByte64(17)

+—R — 測量cbQosCMDropBitRate(18)

+—R — 計數器cbQosCMNoBufDropPktOverflow(19)

—R — 計數器cbQosCMNoBufDropPkt(20)

—R— Counter64 cbQosCMNoBufDropPkt64(21)

例如,cbQosCMPostPolicyBitRate(1.3.6.1.4.1.9.9.166.1.15.1.1.11)是輪詢「執行QoS策略後流量 的位速率」的對象。

UNIX #**snmpwalk -v2c -c**

SNMPv2-SMI::enterprises.9.9.166.1.15.1.1.11.225.131072 = Gauge32: 12000

**!--- Match this from the output taken from the router for verification.** 此show policy-map control-plane input class CoPP-IMPORTANT命令輸出顯示來自路由器的摘錄

,以匹配來自snmpwalk和路由器計數器的值:

Router # **show policy-map control-plane input class CoPP-IMPORTANT**

Control Plane

Service-policy input: CoPP

Hardware Counters:

class-map: CoPP-IMPORTANT (match-all)

Match: access-group 121

police :

10000000 bps 312000 limit 312000 extended limit

Earl in slot 1 :

2881610867 bytes

5 minute offered rate 13072 bps aggregate-forwarded 2881610867 bytes action: transmit exceeded 0 bytes action: drop aggregate-forward 13248 bps exceed 0 bps Earl in slot 2 : 0 bytes 5 minute offered rate 0 bps aggregate-forwarded 0 bytes action: transmit exceeded 0 bytes action: drop aggregate-forward 0 bps exceed 0 bps Earl in slot 3 : 0 bytes 5 minute offered rate 0 bps aggregate-forwarded 0 bytes action: transmit exceeded 0 bytes action: drop aggregate-forward 0 bps exceed 0 bps Earl in slot 5 : 0 bytes 5 minute offered rate 0 bps aggregate-forwarded 0 bytes action: transmit exceeded 0 bytes action: drop aggregate-forward 0 bps exceed 0 bps Software Counters: Class-map: CoPP-IMPORTANT (match-all) 16197981 packets, 3101873552 bytes 5 minute offered rate 12000 bps, drop rate 0000 bps Match: access-group 121 police: cir 10000000 bps, bc 312500 bytes, be 312500 bytes conformed 16198013 packets, 3101878887 bytes; actions: transmit exceeded 0 packets, 0 bytes; actions:

drop

violated 0 packets, 0 bytes; actions:

drop

conformed 12000 bps, exceed 0000 bps, violate 0000 bps 也可以使用此過程查詢/確認輪詢所需的OID。

### 其他資訊

您可以使用SNMP檢索與平台相關的這些計數器:

- 6500 CoPP硬體計數器
- 7600 CoPP軟體計數器

如果您嘗試透過SNMP為各自的平台反向取得計數器(硬體計數器取代軟體計數器,反之亦然 ),則是不可能的。這是因為各自的程式碼是透過這種方式設計的,而且知道您可能只需使用CLI來 取得計數器,而且也沒有替代方法。

### 相關資訊

- <mark>控制階段策略實施最佳實踐</mark>
- Cisco 7600系列路由器MIB規格指南
- 配置拒絕服務保護
- 監控CoPP
- [技術支援與文件 Cisco Systems](//www.cisco.com/c/zh_tw/support/index.html)